## **How Do I access my CME course?**

## 1. Go to [www.pedialink.org](http://www.pedialink.org/)

2. Login with you AAP Login and your password

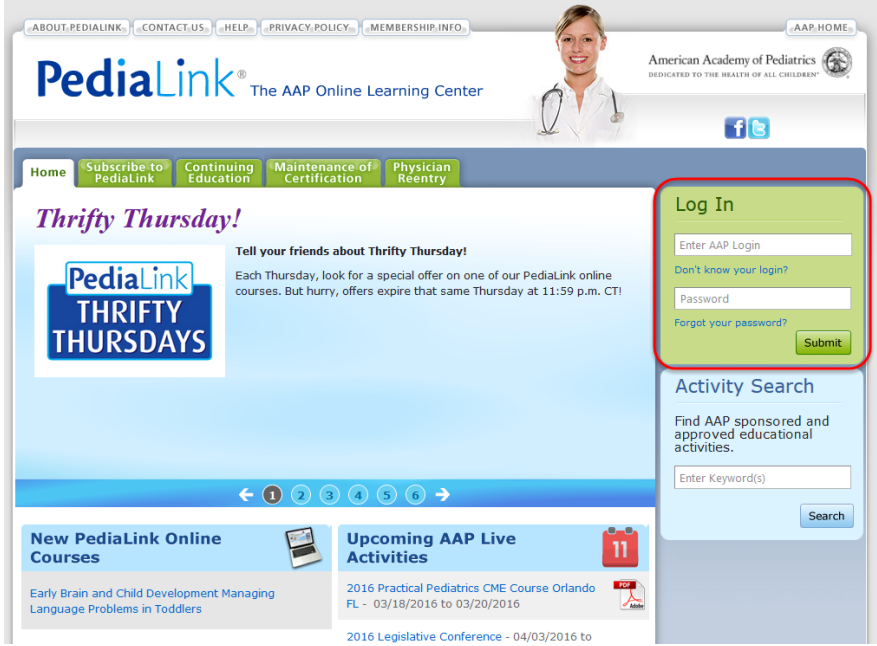

## 3. Click on the green "Continuing Education" tab.

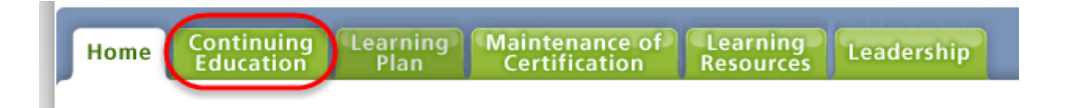

4. Locate your course and click on the "launch" button. (image is a sample)

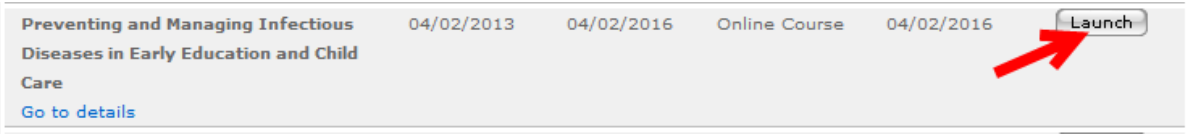